#### *Indhold:*

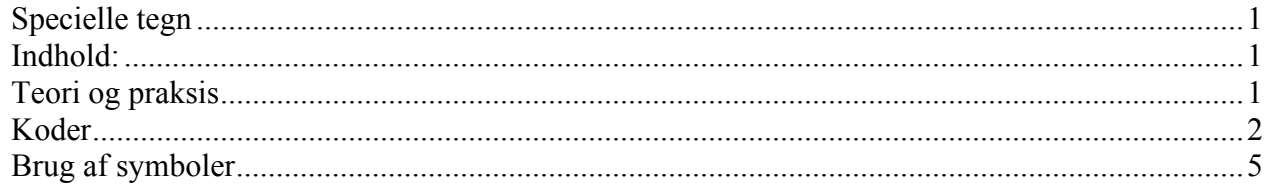

### *Teori og praksis*

Man kan ind i mellem få brug for at kunne skrive specielle tegn. Er man f. eks. bridgespiller kunne man få brug for at skrive ruder, spar m.m. I stedet for at skrive ordene kunne man måske tænke sig at bruge: ♥ ♦ ♣ ♠. Men de findes jo ikke på tastaturet. Det er der dog taget vare på.

Et tegn er lig med en Byte, og en Byte består af 8 Bit, altså et ottecifret tal som f. eks. 10111000. Dette ottecifrede binære tal har værdien 184 i vort normale talsystem.

Det største ottecifrede tal, der kan skrives med tegnene 0 og 1 er 11111111. Det har en værdi der er lig 255. Når vi tager nul med, kan der altså højest arbejdes med 256 forskellige tegn på en computer.

I Norge og Danmark har vi 3 specielle tegn nemlig æ, ø og å. Vil man skrive hjem fra en computer i andre lande, må man skrive æ som ae, ø som oe og å som aa. I Kina, Japan, Irak m. m. benyttes helt andre tegn en dem, vi bruger i Vesten. Men det grundlæggende her er, at der højest kan benyttes 256 forskellige tegn på den computer, man arbejder med.

Tastaturet rummer kun de mest almindelige tegn som alfabetet, tallene og nogle få andre tegn. Direkte fra tastaturet kan man skrive godt 100 forskellige tegn. Her skal man være opmærksom på, at små og store bogstaver ikke alene ser forskellige ud, de har hver sin binære kode, sin specielle byte. Et 'A' har eksempelvis koden: 01000001 svarende til værdien 65 i vort talsystem. Medens et 'a' har værdien 01100001, der svarer til værdien 97. Mellem store og små bogstaver er der altid en forskel på 32 i værdi.

Dette var måske lidt rigeligt teori, så nu til det praktiske. Hvordan kan man fremkalde f. eks. symbolerne for de 4 kortfarver?

Det gøres overordentligt enkelt!!

Man skal benytte Alt-tasten, som er placeret lige til venstre for mellemrumstasten. Desuden skal man benytte nummertastaturet helt til højre på tastaturet. Bemærk: tallene skal være aktive, så NumLock-tasten skal være tændt.

̕Lad os antage, at du har skrevet et dokument, som du ønsker at andre gerne må se, men andre må ikke benytte det så som at udgive det eller forgive, at det er deres ejendom. Hvis det er tilfældet, så skal dokumentet mærkes med copyright-tegnet, som er dette: ©.

Nu skal du prøve at skrive dette tegn. Det har værdien 184.

Du holder Alt-tasten nede, medens du skriver 184 i taltastaturet, slipper Alt-tasten, når tallet er tastet, og før du får set dig om, har du skrevet ©-tegnet.

Det kan da næsten ikke gøres lettere, når der nu ikke er plads til tegnet på tastaturet.

På de følgende sider har jeg lavet en oversigt over alle tegn, der kan skrives. Den kan du evt. skrive ud og have liggende ved siden af din arbejdsplads. Fremgangsmåden er altså: Hold Alt-tasten nede medens du skriver tallet/kode.

NB! Tallene over bogstavtastaturet kan ikke bruges her!

#### *Koder*

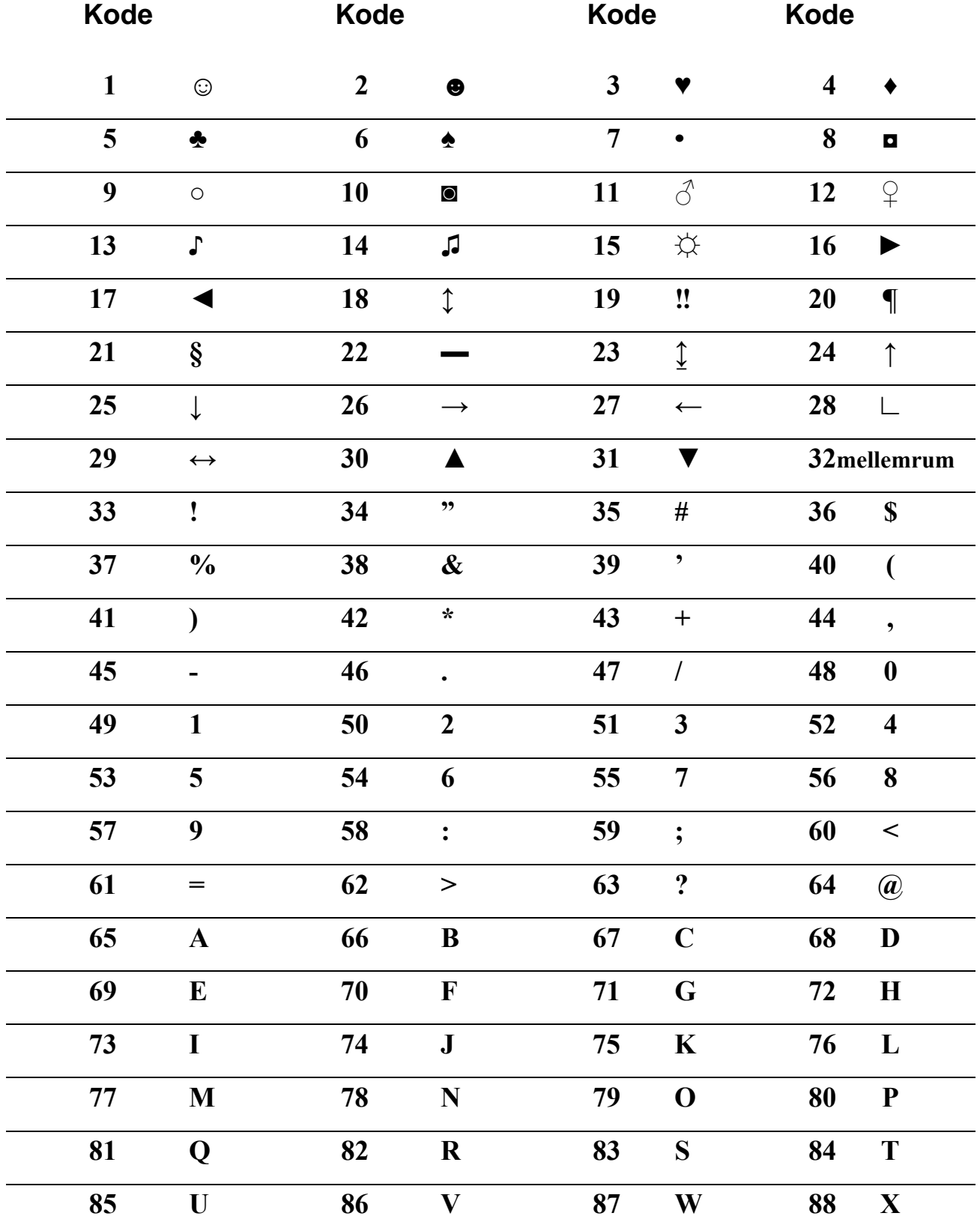

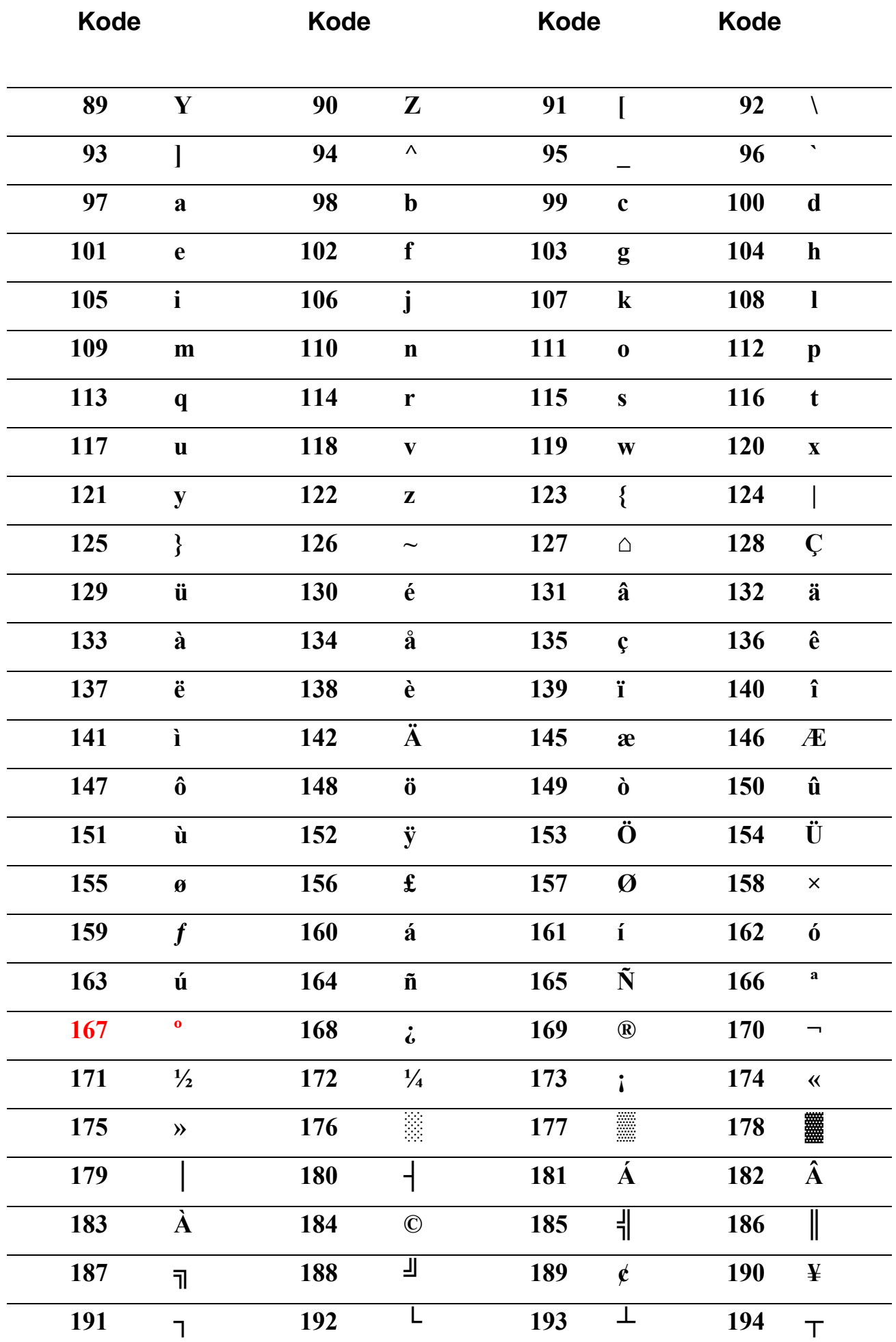

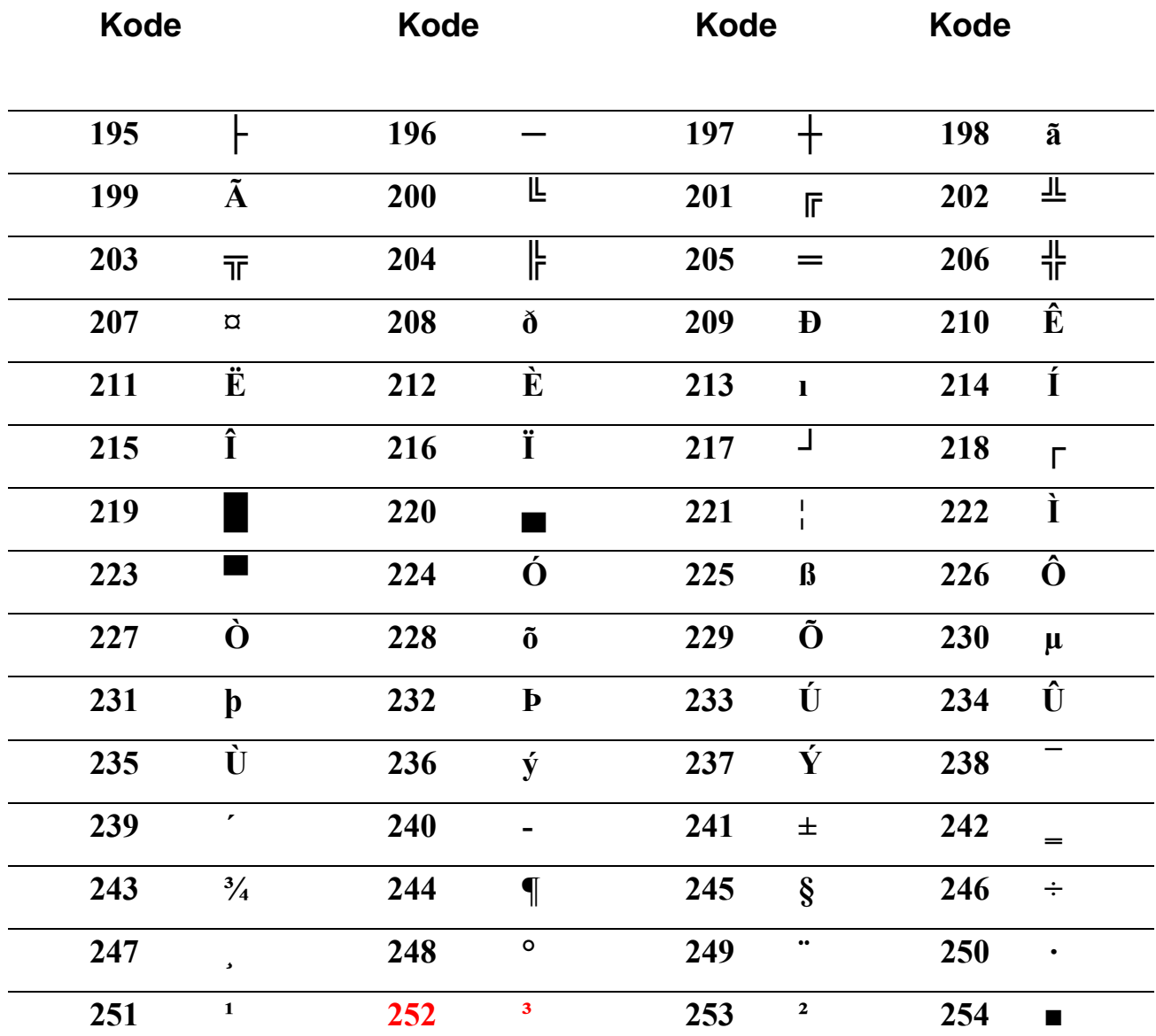

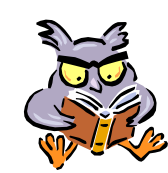

Et eksempel her til slut. Du skal/vil måske skrive at din ovn kan rumme 11 kubikdecimeter og den kan blive 200 grader varm?

Hvorfor ikke gøre det sådan: 11 dm<sup>3</sup> og 200°. Ved at bruge koderne: 252 og 167, så går det som en leg!!

## *Brug af symboler*

Der findes en anden måde at indsætte tegn, som ikke findes på tastaturet.

Under *Indsæt* på menulinien vælger du *Symbol*.

Her får du adgang til et uoverskueligt stort antal tegn og symboler.

Under *Skrifttype* er de min computer op imo 100 forskellige fonte vælge imellem.

Hver font har op imod 100 forskellige tegn e symboler, så mon ikke med lidt tålmodighed finde lige det, der pas dig?

Jeg bruger selv ofte Windings, som er vist her.

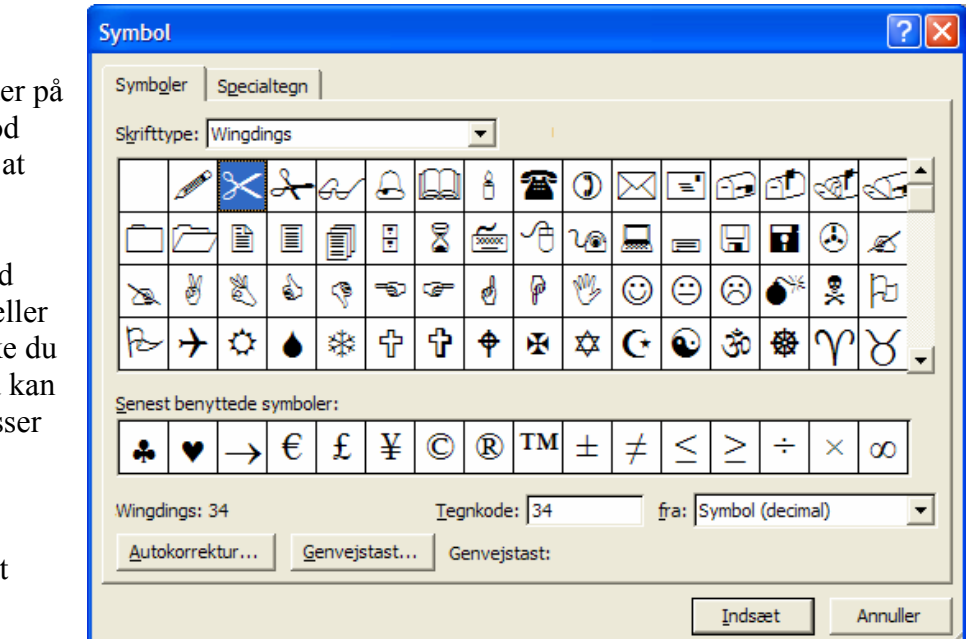

Lad os antage, at du vil sende en indbydelse til et åbent hus arrangement, hvor du skriver anledning, tid og sted øverst på et A4-ark. Af hensyn til traktementet, vil du gerne vide, hvor mange der kommer. Du ønsker derfor et skriftligt svar på hvor mange, der kommer fra hver familie, så du ikke kommer til at mangle et eller andet under festen, og så du ikke kommer til at købe 30 flødeskumskager for meget.

Nederst på arket vil du derfor indsætte en lille slip, som kan klippes af og sendes. Selve indbydelsen skal modtageren selvfølgelig beholde, så hun kan huske sted og tid.

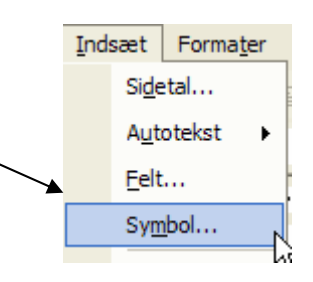

Der, hvor slippen skal klippes fra sætter du naturligvis en saks, så dine gæster ikke er i tvivl om, hvad de skal gøre. Saksen opfattes som et bogstav. Den kan derfor få lige den størrelse, som passer. Her er vist et eksempel:

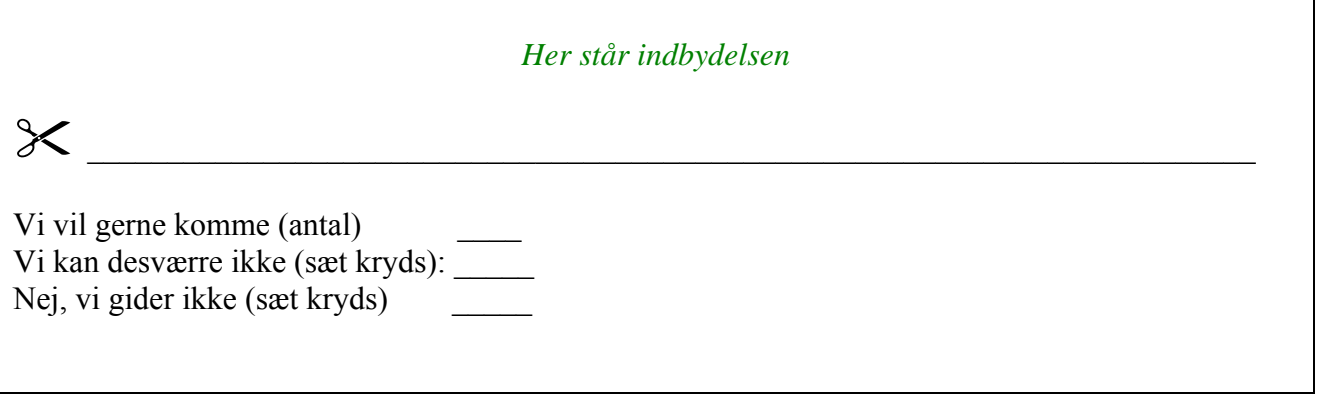

Egne noter:

# **Senior Datastuen** Thriges Plads 10, 5000 Odense C

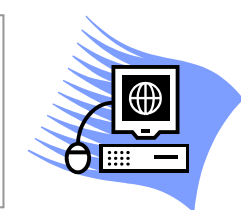

www.aehae.dk

20. marts 2007 © Karl Johan Jørgensen kjj@pmc.odense.dk